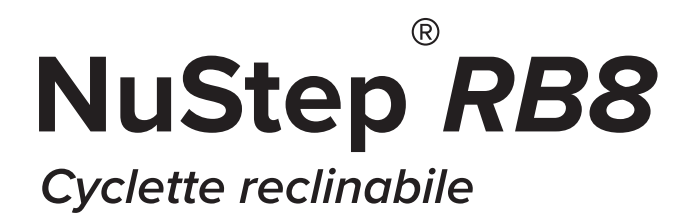

# **manuale per l'utente**

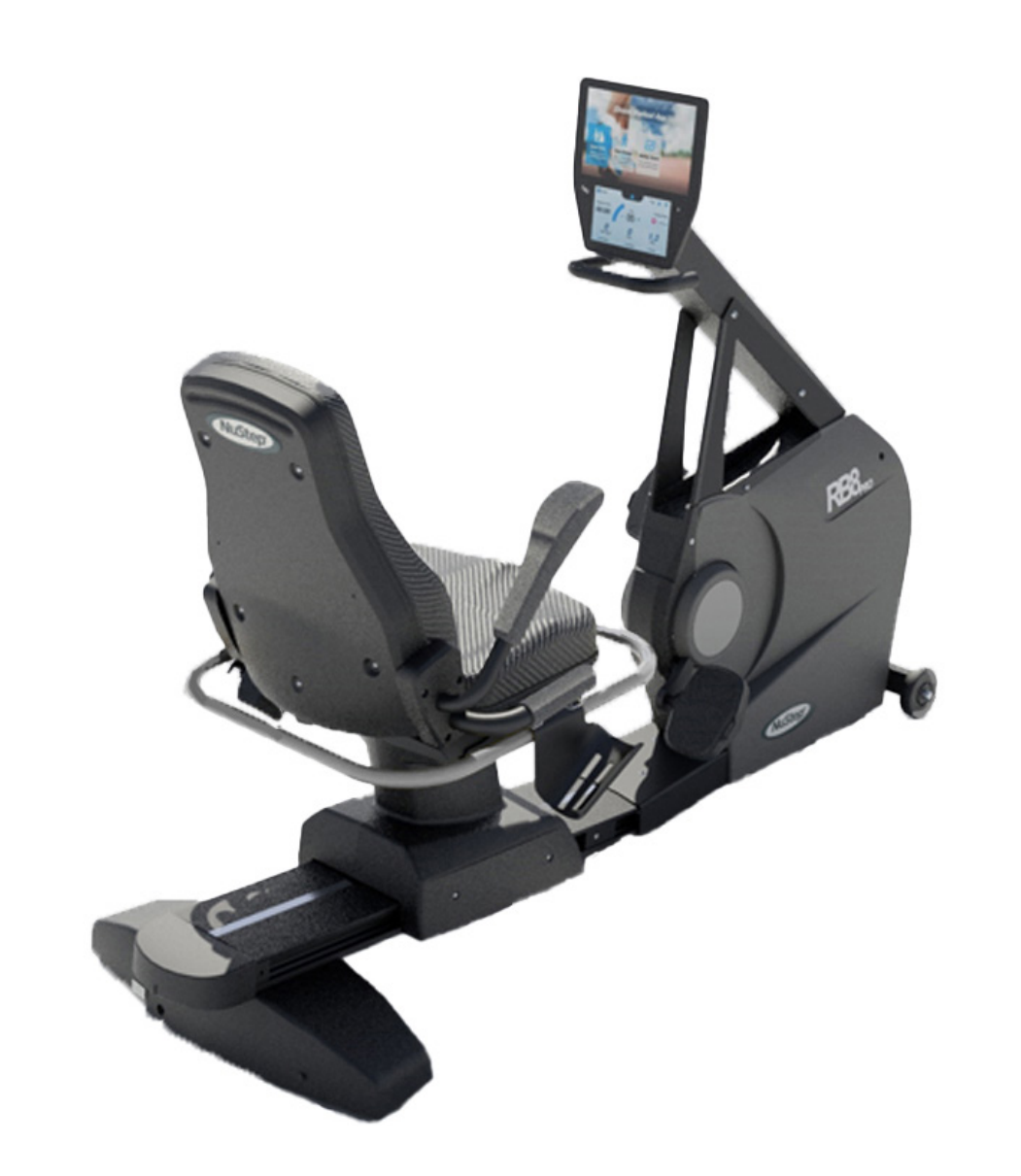

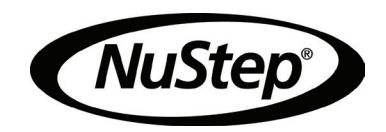

# Indice

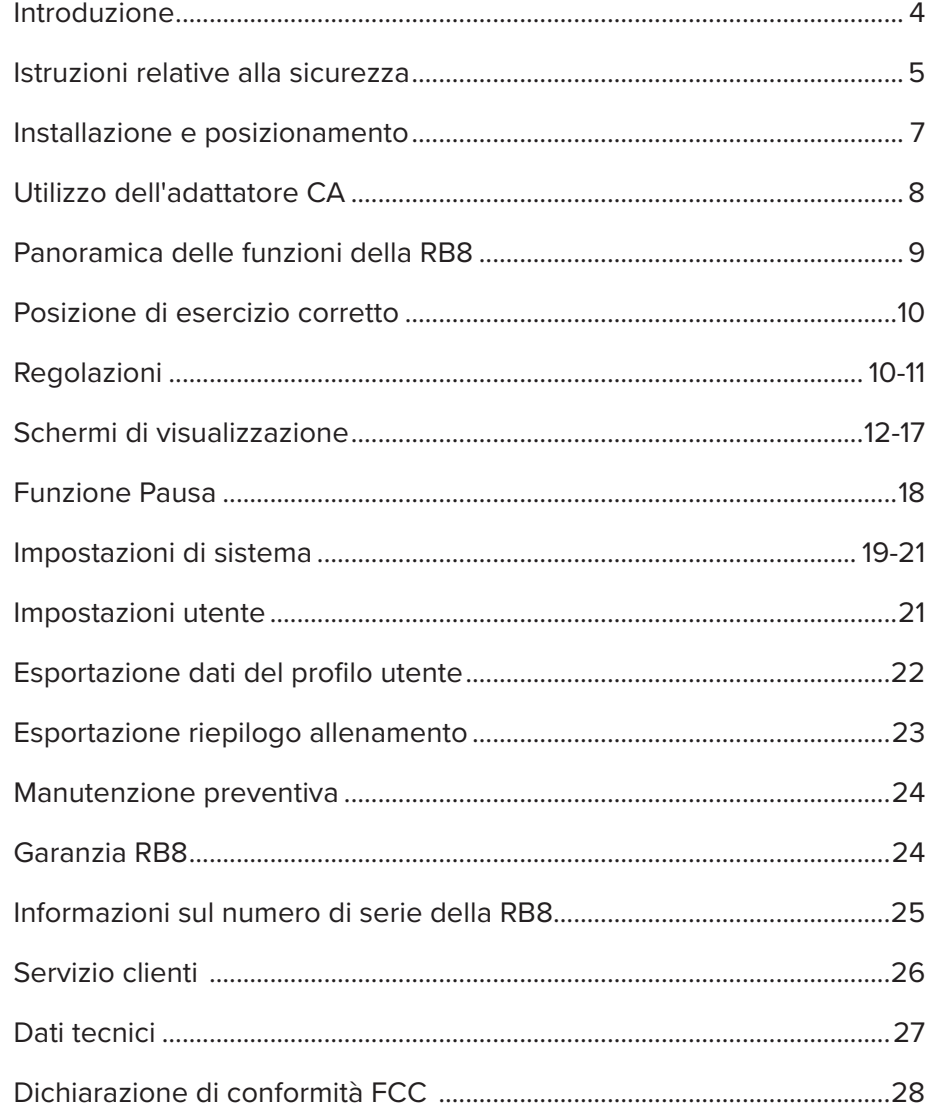

# Introduzione

Ringraziamo di aver acquistato la cyclette reclinabile NuStep RB8. Apprezziamo la vostra attività e la vostra fiducia nei nostri prodotti.

La linea di cyclette reclinabile, che comprende i modelli RB8 PRO e RB8 MAX, continua la tradizione di innovazione di NuStep e la sua missione di sviluppare attrezzature per l'esercizio fisico inclusive che possono beneficiare gli utenti di praticamente tutti i livelli di fitness e abilità funzionali.

Prima di utilizzare la cyclette reclinabile RB8, leggere attentamente il presente manuale, comprese le informazioni sulla sicurezza.

# Istruzioni relative alla sicurezza

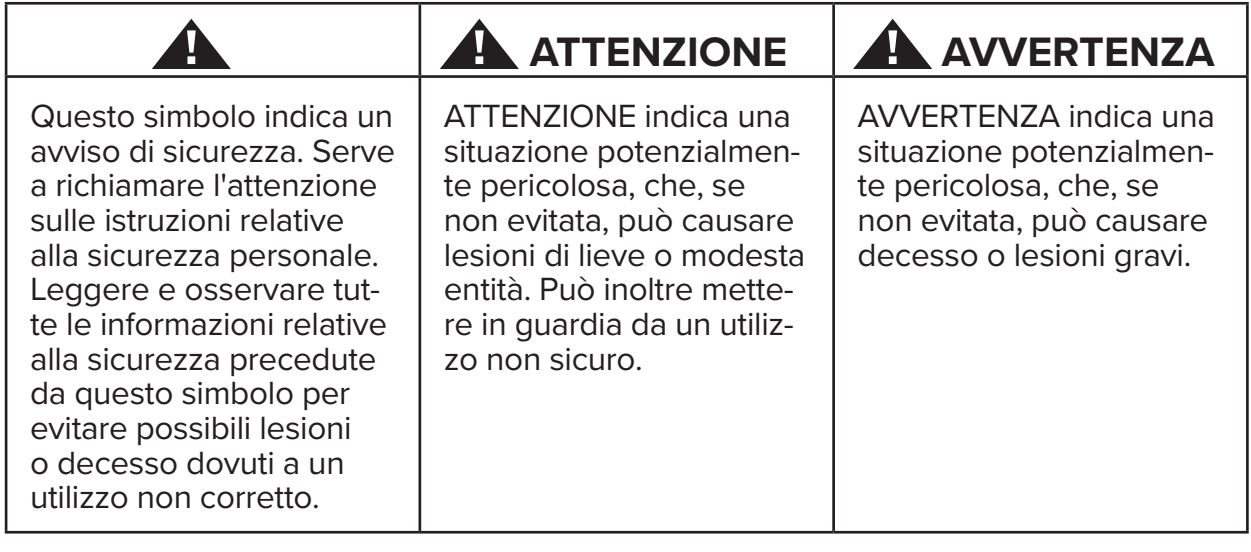

# **AVVERTENZA**

Non modificare questa apparecchiatura senza autorizzazione del produttore.

Utilizzare questa attrezzatura solo per l'utilizzo previsto, come descritto in questo manuale.

Non utilizzare accessori non raccomandati dal produttore.

Non utilizzare mai questo apparecchio se ha il cavo o la spina danneggiati.

Tenere il cavo lontano dalle superfici riscaldate.

Tenere il prodotto lontano da calore, scintille, fiamme aperte e superfici calde.

Non far cadere o inserire mai alcun oggetto in nessuna apertura.

Non utilizzare all'aperto.

Un allenamento non corretto o eccessivo può causare problemi di salute.

I sistemi di monitoraggio della frequenza cardiaca potrebbero risultare imprecisi.

Un allenamento eccessivo potrebbe comportare decesso o lesioni gravi. In caso di mancamento, interrompere immediatamente l'allenamento.

L'utilizzo di questa attrezzatura adiacente o impilata con altre attrezzature dovrebbe essere evitato perché potrebbe comportare un funzionamento improprio.

Le apparecchiature di comunicazione RF portatili (comprese le periferiche come i cavi d'antenna e le antenne esterne) non devono essere usate a meno di 30 cm (12 pollici) da qualsiasi parte di questo prodotto, compresi i cavi. In caso contrario, si potrebbe verificare una degradazione delle prestazioni di questa apparecchiatura.

# **A** ATTENZIONE

Consultare il medico prima di intraprendere qualsiasi programma di allenamento.

In caso di condizioni di handicap o inabilità, adoperare l'attrezzo sotto sorveglianza.

In caso di mancamento o vertigini durante l'utilizzo dell'attrezzo, interrompere l'allenamento e richiedere l'intervento o il parere di un medico.

In caso di patologie cardiache, ipertensione, diabete, difficoltà respiratorie o di qualsiasi altro problema medico, o in caso di gravidanza, utilizzare questo attrezzo solo seguendo le indicazioni del medico.

Le persone con ridotte capacità fisiche, sensoriali o cognitive, o con mancanza di esperienza e conoscenza di questo prodotto, possono utilizzare questo prodotto purché siano sorvegliate da una persona responsabile della loro sicurezza.

Prima di utilizzare l'attrezzo, leggere il presente manuale e conservarlo per consultazioni successive.

Indossare sempre scarpe e abbigliamento adeguati durante l'allenamento.

Non toccare o tenere il prodotto con la pelle non intatta.

Non utilizzare questo attrezzo se appare danneggiato o inutilizzabile. Controllare regolarmente il prodotto al fine di identificare eventuali danni e segni di usura. Assicurare l'immediata sostituzione di componenti difettosi da parte di tecnici di assistenza qualificati.

Non eseguire manutenzione o riparazioni su questo prodotto mentre è in uso. Le attività di manutenzione devono essere eseguite da personale qualificato.

# **A** ATTENZIONE

Accertarsi di aver regolato correttamente la posizione del sedile e quella del manubrio superiore.

Non estendere eccessivamente il raggio d'azione delle braccia mentre si utilizza questo prodotto.

Non lasciare che i bambini usino il prodotto.

Non utilizzare in presenza di bambini e/o animali.

Tenere i bambini sotto i 13 anni lontano da questa macchina.

I display di frequenza cardiaca, watt, MET e calorie non sono adatti per l'utilizzo in applicazioni in cui la salute e la sicurezza di un paziente possono dipendere dalla precisione di questi parametri.

La capacità massima di peso dell'utente: Modello  $RB8<sub>PRO</sub> = 500$  lbs (227 kg) Modello  $RB8$ <sub>MAX</sub> = 600 lbs (272 kg)

Non sollevare questo prodotto da soli. Il peso della RB8 è piuttosto consistente, pesa 240 libbre (109 kg).

Per evitare lesioni o danni al prodotto, richiedere sempre assistenza per effettuarne lo spostamento. Utilizzare un metodo di sollevamento adeguato.

Per evitare lesioni, non inserire le mani nelle aperture dei coperchi.

Per un funzionamento sicuro del prodotto, posizionarlo su una superficie piana e stabile. Regolare i piedini di livellamento, come richiesto.

Questo prodotto deve essere collegato all'alimentazione di rete CA solo attraverso l'adattatore CA fornito.

CONSERVARE QUESTE ISTRUZIONI.

#### **Disimballaggio e installazione**

Estrarre con attenzione l'RB8 dall'imballaggio e trasportare il prodotto nella posizione di installazione. L'RB8 è progettata solo per uso interno.

Per una maggiore stabilità e protezione del pavimento, posizionare la RB8 su un tappetino per attrezzi ginnici come quello venduto da NuStep, LLC.

# **! ATTENZIONE**

L'RB8 è molto pesante. Pesa 240 libbre (109 kg).

Per evitare lesioni o danni al prodotto, richiedere sempre assistenza per effettuarne lo spostamento.

Utilizzare un metodo di sollevamento adeguato.

Per garantire un funzionamento sicuro ed efficace della RB8, posizionarla su una superficie piana e stabile. Regolare i piedini di livellamento, come richiesto.

Lo spazio libero minimo richiesto intorno all'unità RB8 è di 61 cm (24 pollici). Per predisporre l'accesso per sedie a rotelle è necessario lasciare ulteriore spazio libero.

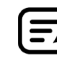

Se si avverte un rumore di scatto dalla parte posteriore inferiore della macchina (durante l'uso), controllare che i piedini di livellamento siano regolati in modo uniforme.

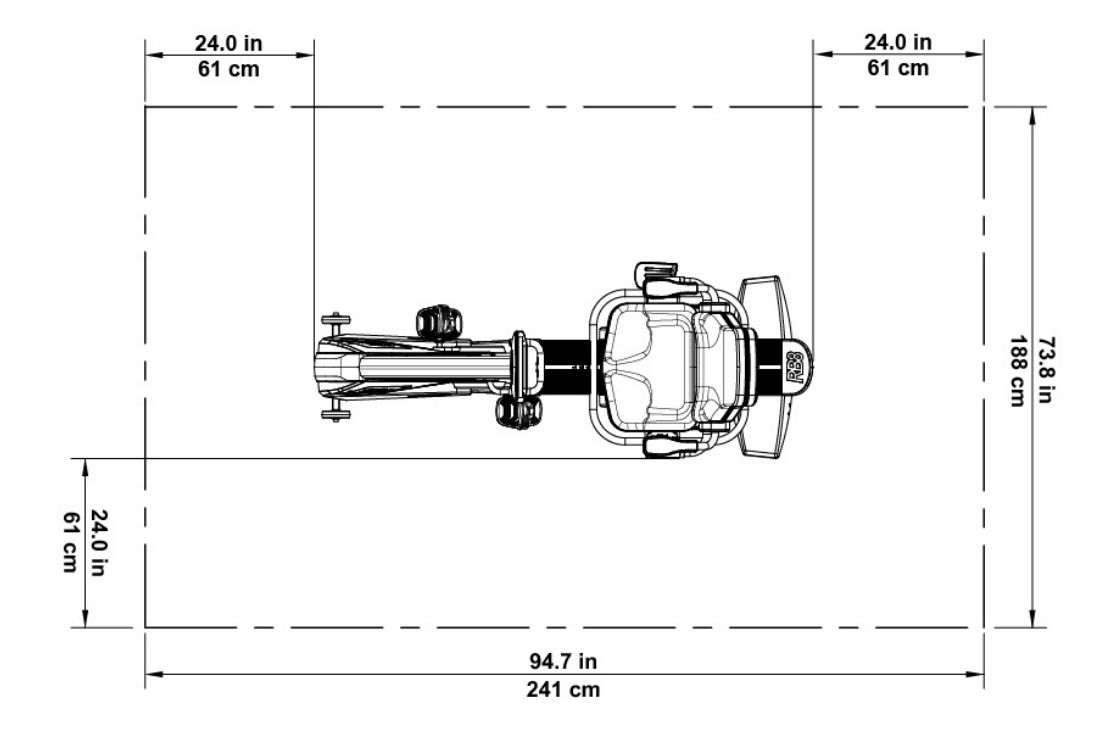

# Utilizzo dell'adattatore CA

La RB8 è alimentata da un adattatore CA incluso nell'unità. L'adattatore CA può essere collegato al jack anteriore o posteriore. Inserire l'adattatore in una presa di corrente appropriata.

Posizionare il cavo di alimentazione dell'adattatore CA in modo da evitare pericoli di inciampo e prevenire pericoli o danni all'adattatore. Evitare di esercitare qualsiasi pressione o sforzo sui cavi dell'adattatore, sui jack o sulle spine.

Per le specifiche dell'adattatore, fare riferimento alla *sezione dei dati tecnici* di questo manuale.

*\* Non collegare la RB8 a due adattatori CA contemporaneamente.* 

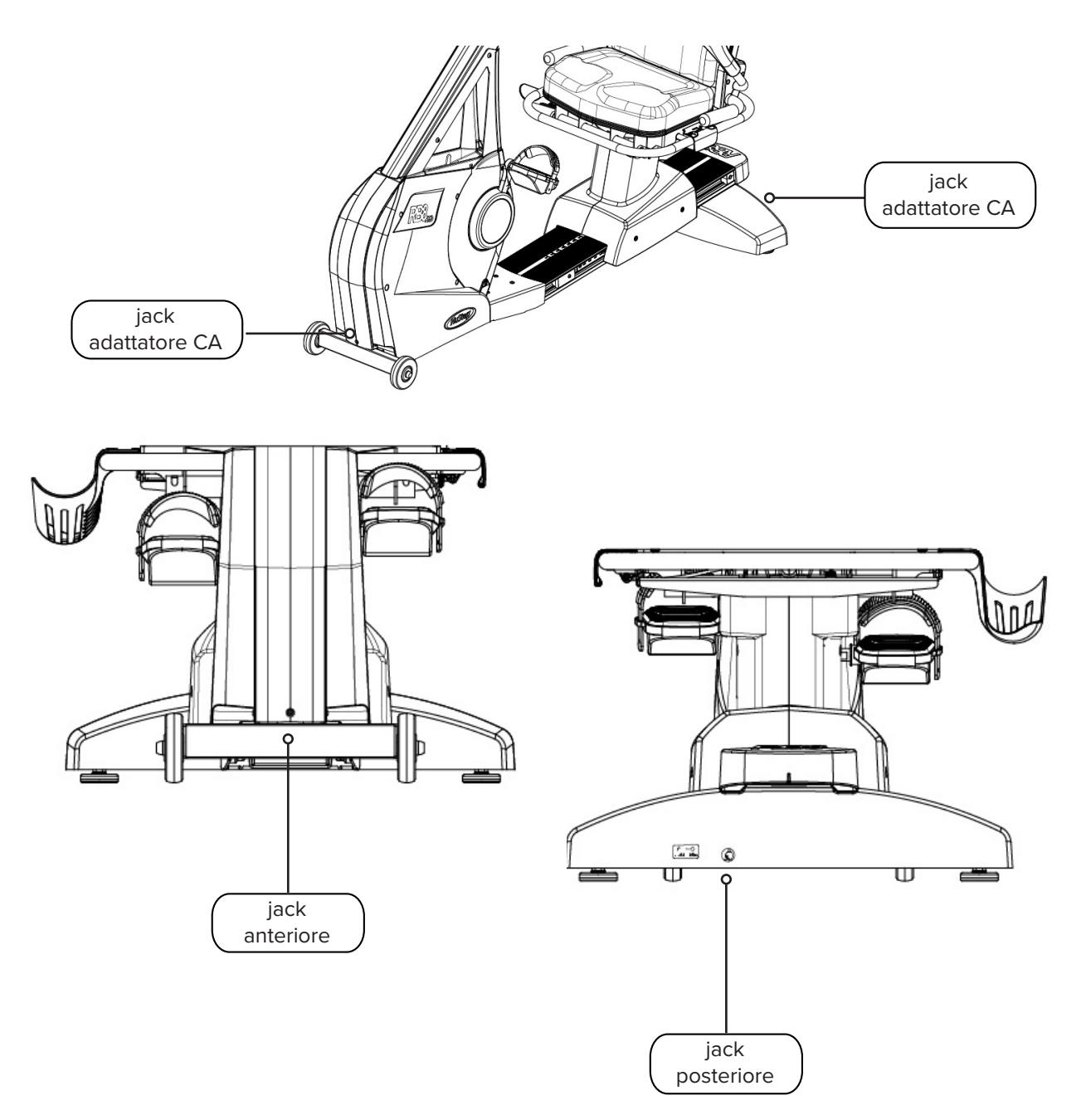

# Panoramica delle funzioni della RB8

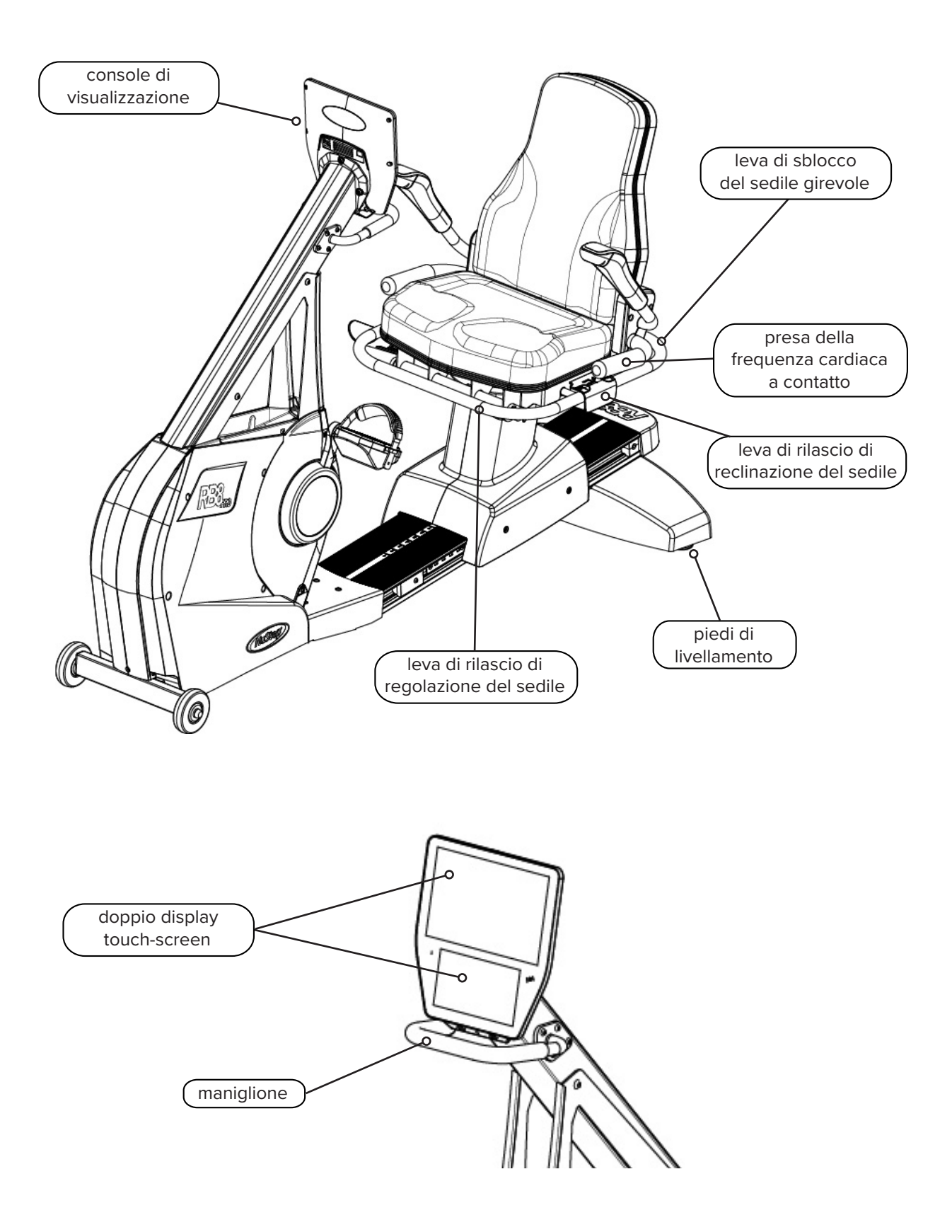

La posizione del corpo dell'utente e la configurazione fisica della macchina variano a seconda degli obiettivi o delle esigenze dell'utente.

Utilizzare le informazioni qui riportate come guida generale o punto di partenza per l'impostazione e il posizionamento. Il corretto posizionamento della distanza del sedile aiuta gli utenti a mantenere una postura corretta durante l'esercizio.

# **! ATTENZIONE**

Un utilizzo non corretto o eccessivo può causare problemi di salute.

Assicuratevi che il sedile sia sistemato in posizioni biomeccanicamente corrette.

Non impostare una distanza eccessiva per la gamba.

# Regolazioni

Operazione di rotazione sedile

- 1. Posizionare i piedi saldamente sul binario o sul pavimento.
- 2. Sollevare la leva di rilascio posteriore per sbloccare il sedile.
- 3. Girare il sedile in entrambe le direzioni (il sedile è girevole a 360˚ e si blocca ogni 45˚).
- 4. Rilasciare la leva per bloccare il sedile in posizione.

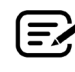

È possibile ruotare il sedile con o senza un utente sulla macchina. Per sicurezza, il sedile deve essere rivolto in avanti per regolare la distanza.

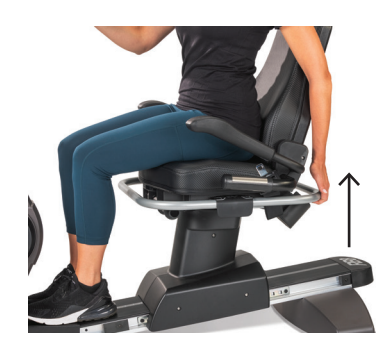

Sollevare la leva posteriore per sbloccare il sedile.

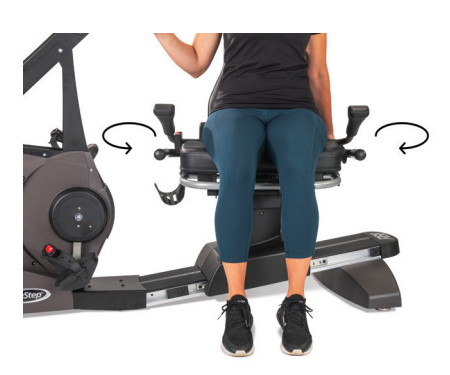

Sedile girevole in entrambe le direzioni. Rilasciare la leva per bloccare il sedile in posizione.

# Regolazioni

#### Regolare distanza sedile

- 1. Posizionare i piedi saldamente sul binario o sul pavimento.
- 2. Sollevare la leva anteriore per sbloccare.
- 3. Usando i piedi, far scorrere il sedile in avanti o indietro per regolare la distanza dalle manovelle del braccio.
- 4. Rilasciare la leva per bloccare il sedile in posizione.

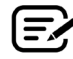

Posizionare il sedile in modo che il ginocchio si pieghi leggermente quando la gamba è estesa.

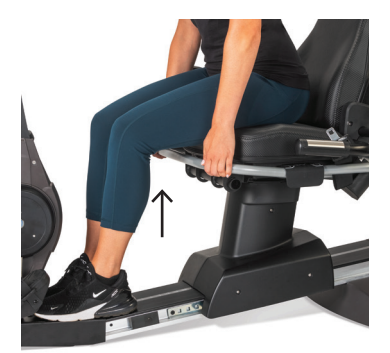

Sollevare la leva anteriore per regolare la distanza.

Il ginocchio è leggermente piegato quando la gamba è estesa.

#### Regolare la reclinazione del sedile

- 1. Posizionare i piedi saldamente sul binario o sul pavimento.
- 2. Sollevare la leva nera sul lato sinistro del sedile per sbloccare.
- 3. Spingere sullo schienale del sedile per aumentare la reclinazione (fino a 12˚ di reclinazione possibile).
- 4. Rilasciare la leva per bloccare il sedile in posizione.

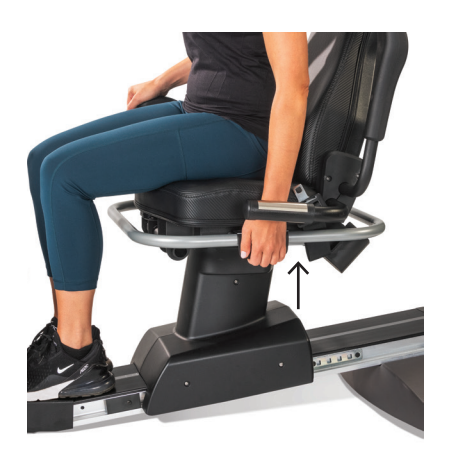

Sollevare la leva sul lato sinistro per sbloccare.

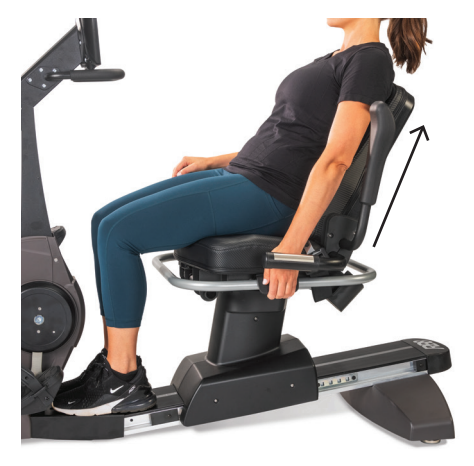

Spingere sullo schienale del sedile per regolare la reclinazione. Rilasciare la leva per bloccare.

### **Console RB8**

La console è dotata di due schermi con navigazione touch screen. La parte superiore è la schermata Schermata *iniziale, quella inferiore è la* schermata *metrica.*

#### **Schermata Home**

Visualizza le app di allenamento *Avvio rapido, Grafici NuStep, Allenamento con partner, Potenza bilanciata, Corridore di sentieri e Programmi NuStep.*

Ogni applicazione è rappresentata da un'icona. Per avviarla, toccare l'icona.

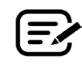

Per visualizzare le altre applicazioni, passare il dito verso sinistra nella schermata Schermata *iniziale.*

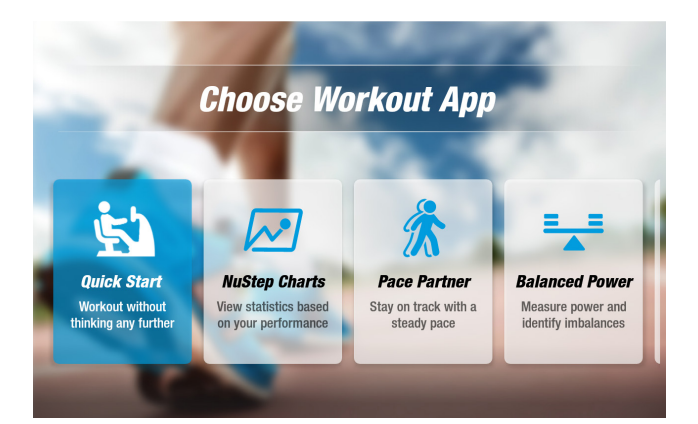

#### **Schermata Metrica**

Visualizza le icone delle informazioni, delle impostazioni e le metriche dell'allenamento, tra cui *Tempo, livello (resistenza), frequenza cardiaca, calorie, SPM (passi al minuto), MET, miglia e passi totali.*

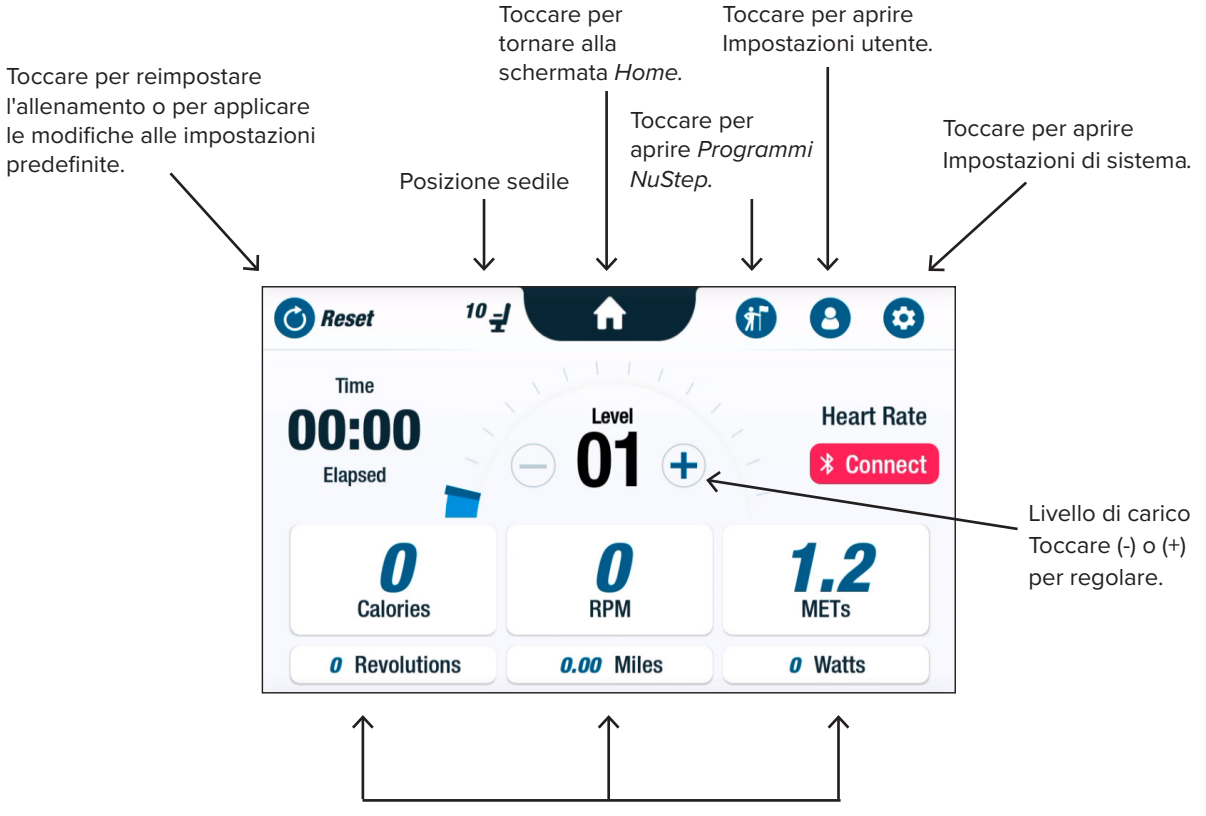

Metrica di allenamento

# Schermi di visualizzazione

### **Schermi dell'app**

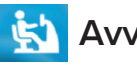

### **Avvio rapido**

Consente agli utenti di allenarsi senza impostare obiettivi di ritmo o selezionare valori metrici. *Avvio rapido* tiene traccia del tempo trascorso e dei giri totali.

Gli utenti possono passare ad altre applicazioni dalla schermata *Avvio rapido.* Per cambiare app:

- Toccare see Your Chart  $\rightarrow$  per aprire l'applicazione *Grafici delle prestazioni*.
- Toccare Keep Your Pace  $\rightarrow$  per aprire l'applicazione *Allenamento con partner*.

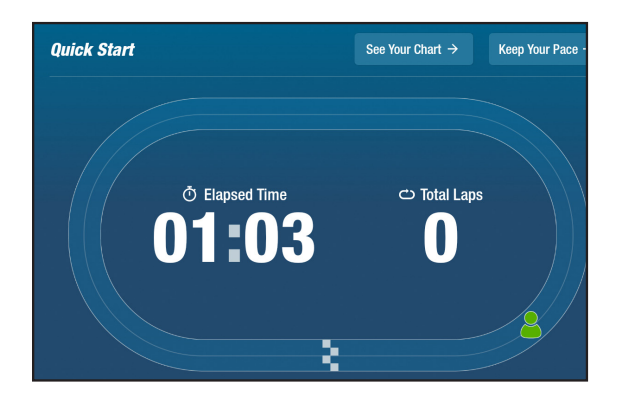

## **AS** Grafici NuStep Metrica delle prestazioni

Visualizza le metriche delle prestazioni *Ritmo (RPM), Watt, carico, MET* o *equilibrio*  tracciati nel corso di un allenamento.

Per passare da un grafico all'altro:

- Toccare la scheda metrica desiderata per selezionarla, ad esempio, *Bilanciamento.*
- La metrica selezionata viene evidenziata in blu e viene visualizzato il grafico corrispondente.

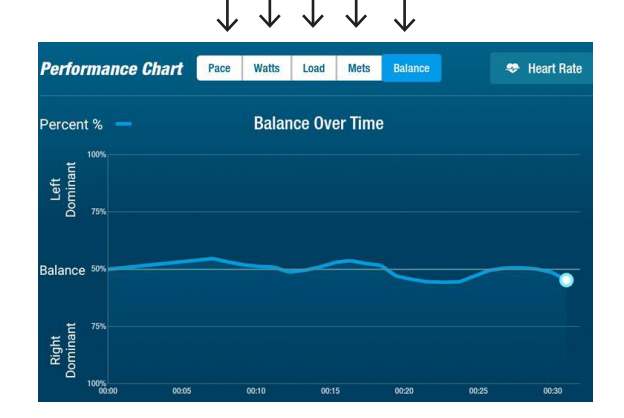

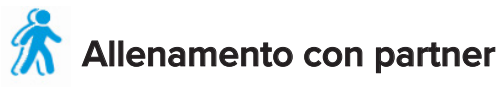

Gli utenti impostano un'andatura target e una metrica di allenamento (*RPM*, *Watt* o *MET)*. L'obiettivo dell'utente è tenere il passo del partner.

Stabilire l'obiettivo del ritmo:

- 1. Toccare  $\triangle$  set Your Target per aprire la schermata *Ritmo obiettivo.*
- 2. Toccare e spostare il cursore per impostare l'andatura target.
- 3. Toccare la metrica desiderata, ad esempio, *RPM* per selezionarlo.
- 4. Toccare *Confermare* per completare.

Quando l'utente inizia a pedalare, lo schermo visualizza l'andatura attuale e l'andatura target.

- Quando si è al passo, il ciclista dell'utente è verde e si trova accanto al ciclista di destinazione *(vedi sopra a destra)*.
- Quando non è al passo, il ciclista è di colore arancione e appare davanti o dietro al bersaglio *(vedi schermate sotto)*.
- Le frecce verso l'alto o verso il basso *(non mostrate)* indicano all'utente di accelerare o rallentare per tornare in carreggiata.

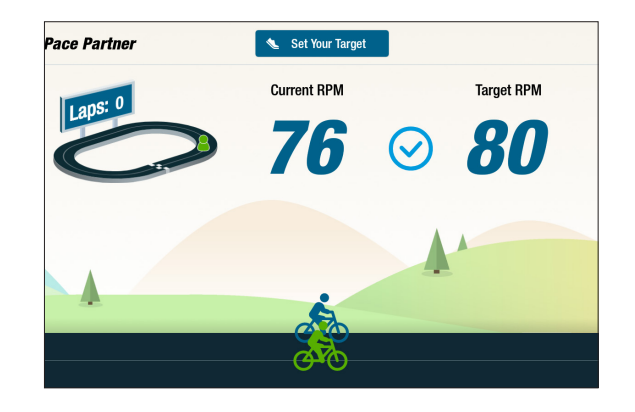

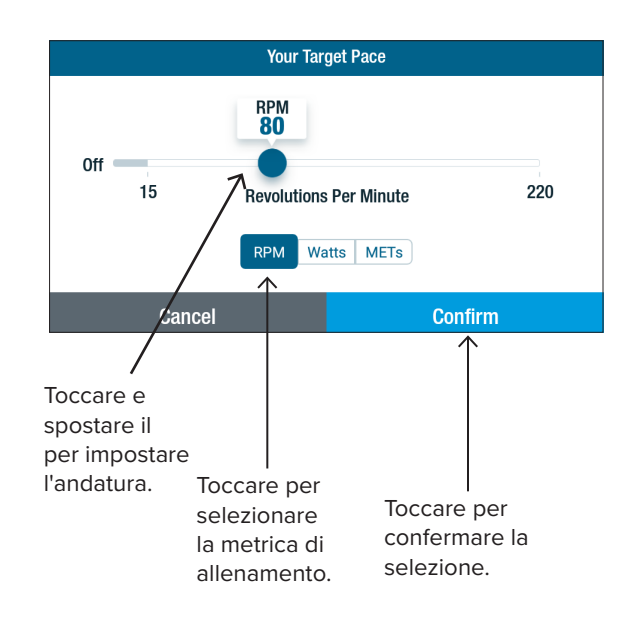

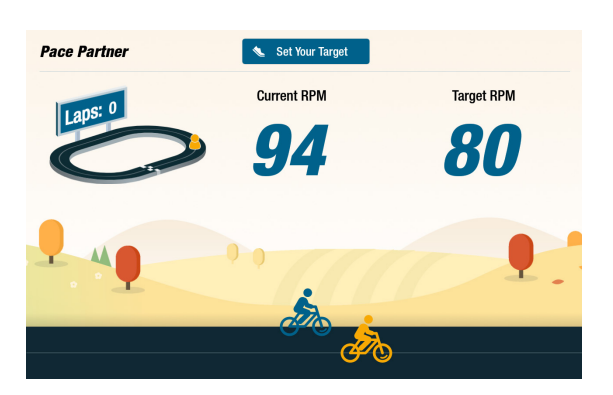

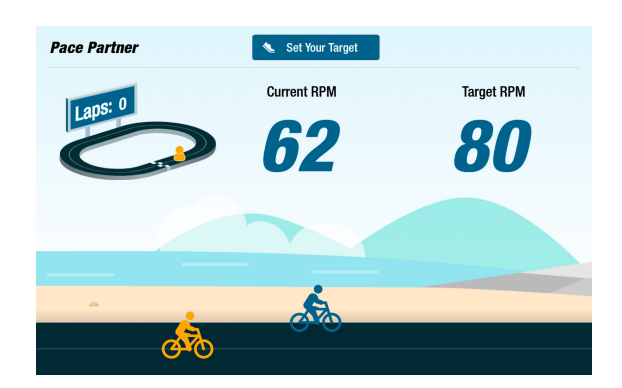

# Schermi di visualizzazione

### **Potenza bilanciata**

Misura la potenza individuale (*Watt*) della gamba destra e della gamba sinistra. Identifica il loro equilibrio relativo sia in tempo reale che durante l'intera sessione di esercizio.

Una volta selezionato, il programma *Potenza bilanciata* continua a funzionare in background raccogliendo dati sulle prestazioni, anche mentre l'utente si allena con altre applicazioni.

I dati sulle prestazioni vengono visualizzati in due modi: *Standard* e *potenziato.* 

#### **Standard**

I grafici a barre visualizzano la potenza attuale (in tempo reale) generata da ciascuna gamba e la relativa simmetria.

Il grafico a linee mostra la percentuale di equilibrio tra la gamba sinistra e quella destra nel corso della sessione.

Nelle schermate a destra, la schermata superiore mostra che la potenza erogata tra le gambe destra e sinistra è bilanciata.

La schermata inferiore mostra che la potenza erogata dalla gamba sinistra è maggiore di quella della gamba destra e quindi sbilanciata.

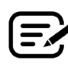

Per essere bilanciata, la differenza di potenza in uscita tra le gambe non può essere superiore al 10%.

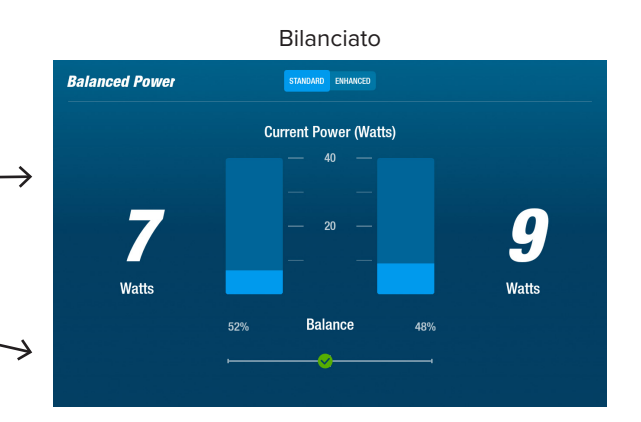

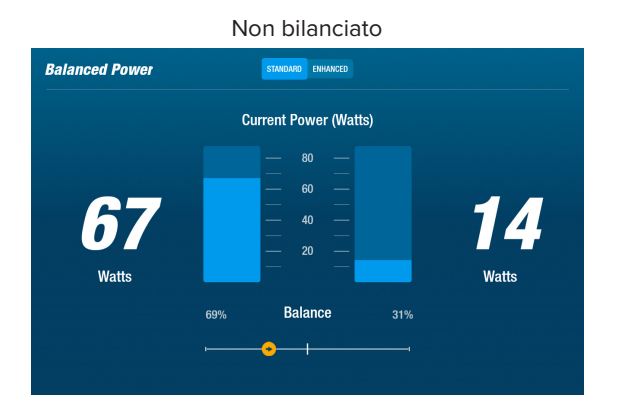

#### **Potenziato**

Utilizza anche i grafici a barre e a linee per visualizzare le prestazioni.

Aggiunge una grafica per mostrare la forza radiale generata da ciascuna gamba.

In questo modo si identifica il punto in cui si verifica lo squilibrio della forza durante la rotazione.

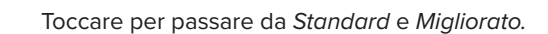

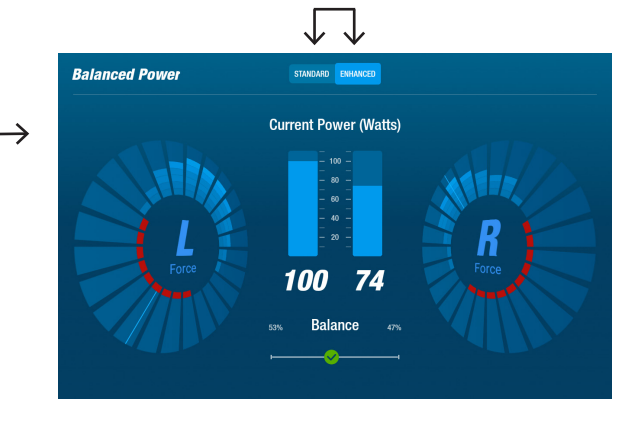

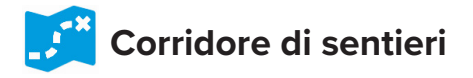

Riproduce video di piste ciclabili panoramiche per coinvolgere gli utenti mentre si allenano. Per iniziare:

- 1. Toccare l'immagine sullo schermo per selezionare il video desiderato, ad es, *Giro del canyon nello Utah*.
- 2. Le gambe del ciclista per riprodurre il video.

Per tornare al menu *Corridore di sentieri*:

- 1. Toccare lo schermo, la barra del titolo si abbassa.
- 2. Toccare la freccia indietro nella barra del titolo.

*Tutti i video, l'audio e altri contenuti inclusi in Corridore di sentieri e in altre app NuStep sono protetti dalle leggi sul copyright degli Stati Uniti e internazionali. Non viene concesso alcun diritto di utilizzare il video, l'audio o altri contenuti in un modo diverso da quello presentato per la visualizzazione nei prodotti NuStep.*

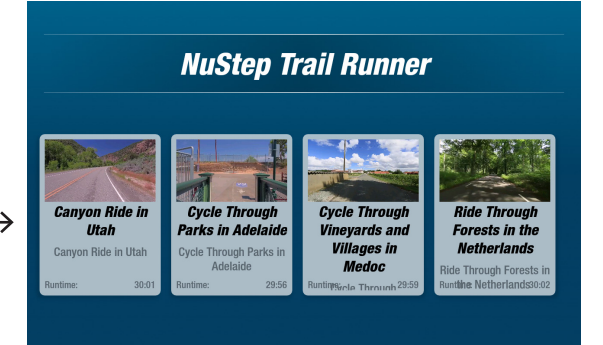

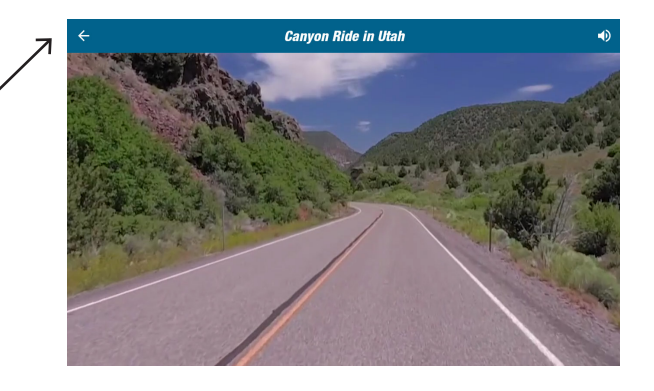

# **Programmi NuStep**

Gli utenti selezionano i programmi di allenamento che si concentrano su un obiettivo specifico (*SPM, Watt, MET e Colline*), impostare un obiettivo e una durata*.* Aprire dalla schermata*principale (sotto a sinistra*) o dalla schermata *Metrica (sotto a destra*).

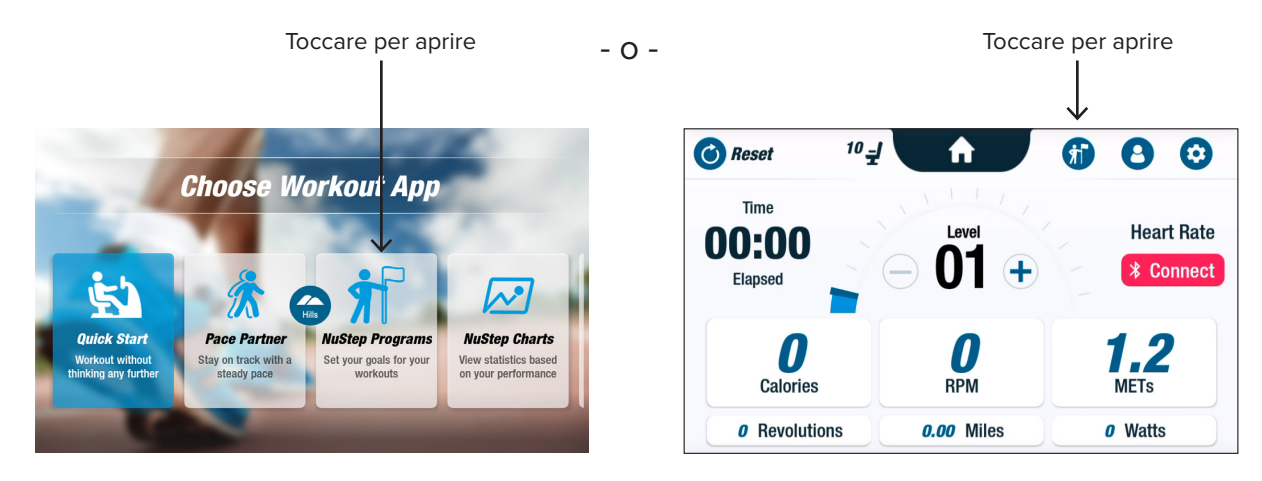

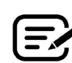

L'impostazione di ciascun programma segue la stessa procedura (*vedi pagina seguente*): 1. Selezionare il programma dal menu; 2. Modificare le impostazioni (*Obiettivo e Durata*); 3. Avvio programma.

# Schermi di visualizzazione

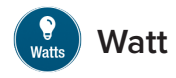

Gli utenti impostano un livello di Watt e una durata *(minuti, distanza o nulla)* per l'allenamento.

Per aprire:

- 1. Andare alla schermata del menu NuStep *Programmi*.
- 2. Toccare l'icona *Watt* **et** per aprire la schermata delle impostazioni.
- 3. Toccare l'icona di modifica*' Target*  per aprire la schermata di impostazione.
	- a. Utilizzare il cursore o toccare (-) (+) per impostare il livello dei watt.
	- b. Toccare *Imposta target* per confermare l'impostazione.
- 4. Toccare l'icona di modifica *Durata* per aprire la schermata di impostazione.
	- a. Ripetere i passaggi a. e b.
- 5. Toccare *Avvia programma* per eseguire il programma.

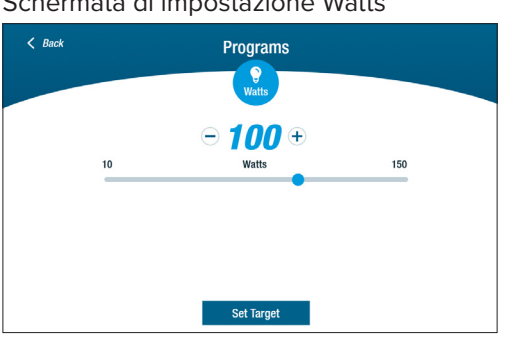

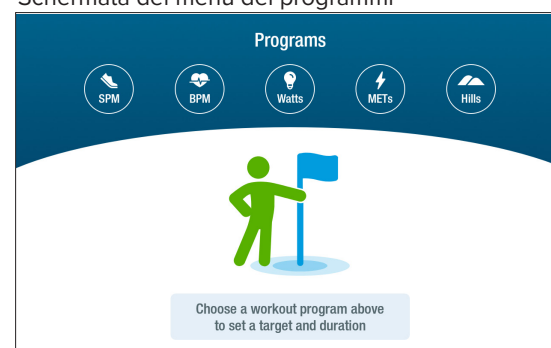

Schermata delle impostazioni

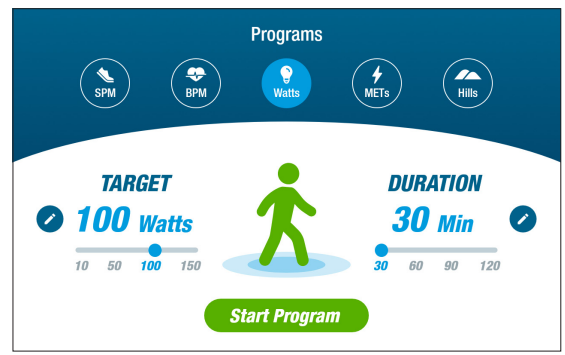

#### Schermata di impostazione Watts Schermata di impostazione della durata

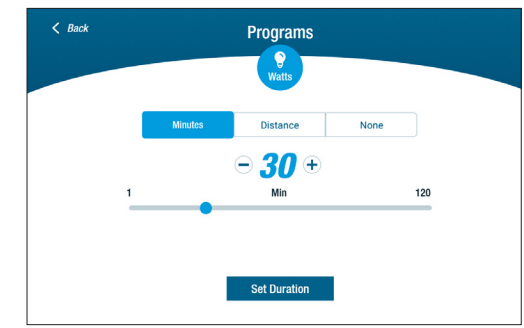

#### Schermata di esecuzione del programma

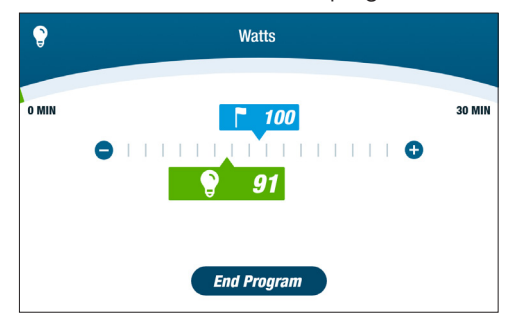

#### Watt Watt Schermata del menu dei programmi

# Funzione Pausa

La RB8 ha una funzione di spegnimento della console di 3 minuti. Se un utente smette di fare pedalate e non le riprende entro tre minuti, la console si resetta.

Prima che la console si spenga, l'utente può prolungare la pausa, ad esempio, per l'allenamento a intervalli fuori dalla cyclette, per altri 15 minuti. Durante la modalità in pausa, l'utente può anche visualizzare un riepilogo delle prestazioni di allenamento o terminare la sessione di allenamento.

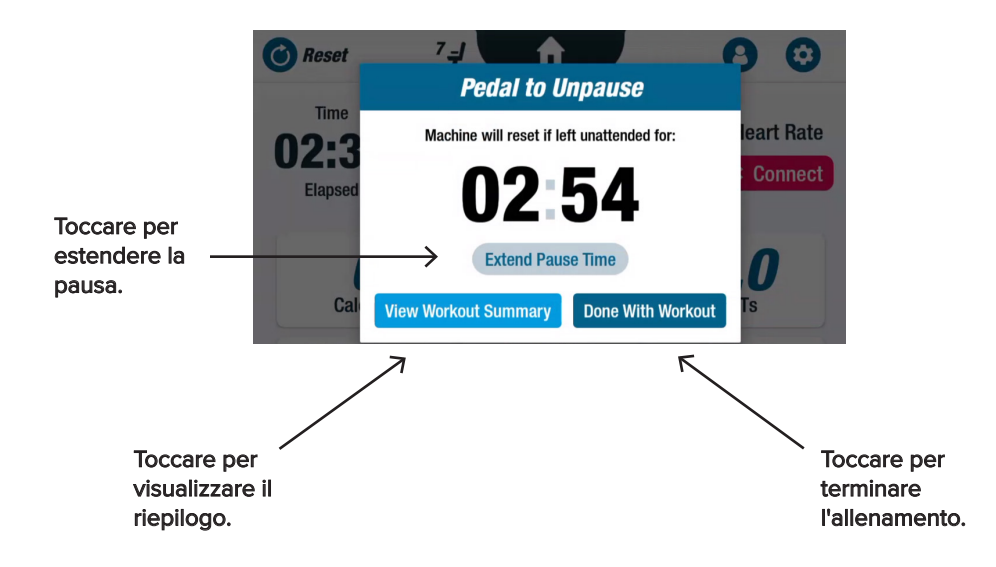

Dopo aver esaminato il riepilogo, gli utenti possono tornare all'allenamento, terminare l'allenamento o esportare il riepilogo dell'allenamento su un'unità USB *(vedere pagina 20 per le istruzioni)*.

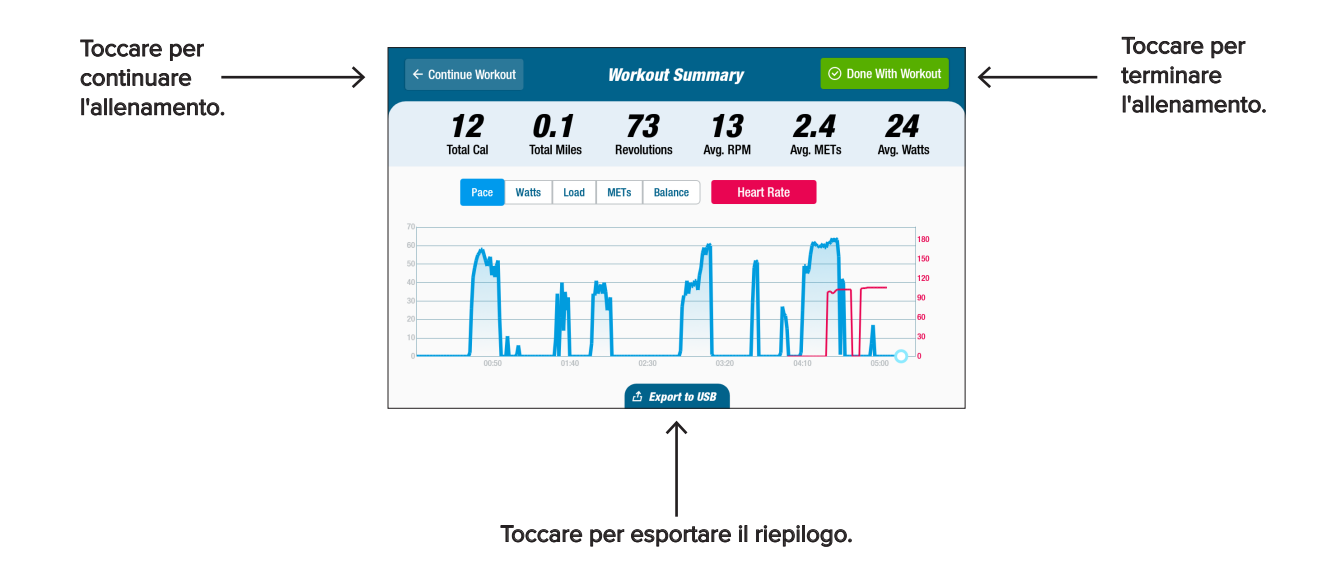

# **<sup>3</sup>** Impostazioni di sistema

Utilizzare per regolare il volume e la luminosità dello schermo, cambiare le impostazioni predefinite, visualizzare la diagnostica, cambiare la configurazione metrica, visualizzare le informazioni sulle normative e sul software.

Per aprirla, andare alla schermata *Metrica*, toccare l'icona **.** 

Per regolare il volume della console o la luminosità dello schermo, utilizzare i cursori.

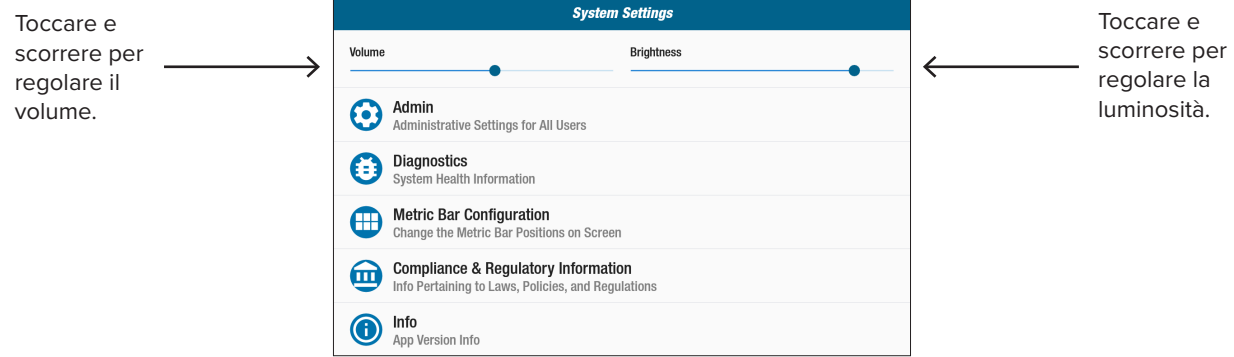

### **Admin**

L'accesso richiede una password\*. Utilizzare per impostare o cambiare le impostazioni predefinite *(età, peso, sesso)*. Le impostazioni predefinite sono globali, cioè, una volta impostate, sono le stesse per ogni utente.

Per aprire la schermata Admin:

- 1. Toccare l'icona  $\odot$ .
- 2. Toccare lo schermo per aprire la tastiera numerica.
- 3. Inserire la password, toccare *Invia.*
- 4. Toccare l'icona  $\vee$  per chiudere la tastiera numerica.

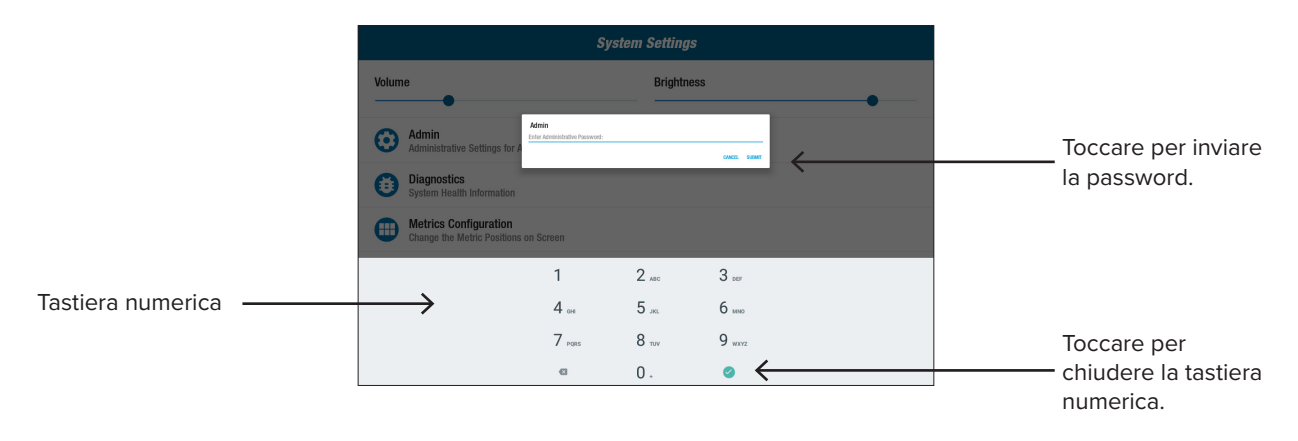

\* La password è il numero di serie dell'unità inserito in ordine inverso. Ad esempio, se il numero di serie dell'unità è 1234567, la password è 7654321. L'etichetta del numero di serie si trova sulla copertura posteriore di supporto.

# **<sup>3</sup>** Impostazioni di sistema

Per cambiare le impostazioni Admin predefinite *(età, peso, sesso)*: **Default Volume Default Brightness** 1. Toccare i campi predefiniti. **Default Age:** Default Weight Default Gender 2. Utilizzare la tastiera numerica 55 180 Male per inserire età e peso; Default Sleep Delay (seconds): selezionare il sesso. 180 3. Toccare *Confermare.*  Changes to the Default Settings will be applied after pressing Reset. 4. Passare alla schermata *Metrica.* 5. Toccare  $\bigodot$  Reset per aprire la schermata *Reimposta allenamento*. Toccare per confermare le modifiche. 6. Toccare *Reimposta* per applicare le modifiche.  $12\frac{1}{2}$ C Res **Elapsed** 1 **Heart Rate Reset Workout** 00:0 Are you sure you wish to reset this workout and all settings? Cancel Reset ሳ Toccare per ripristinare.

## **Diagnostica**

Le schermate di diagnostica visualizzano dati dal vivo e storici per i tecnici dell'assistenza o i responsabili della manutenzione delle apparecchiature.

Per aprire la schermata *Diagnostica*:

- 1. Toccare l'icona nella schermata *Impostazioni di sistema*.
- 2. Toccare il titolo della schermata, ad esempio, *Dati in tempo reale*, per aprirla.

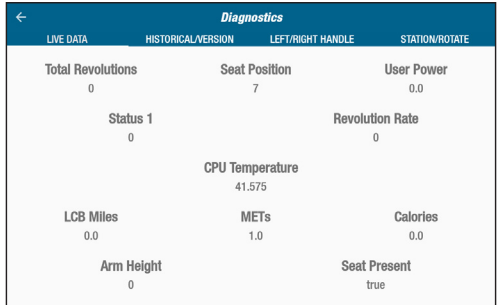

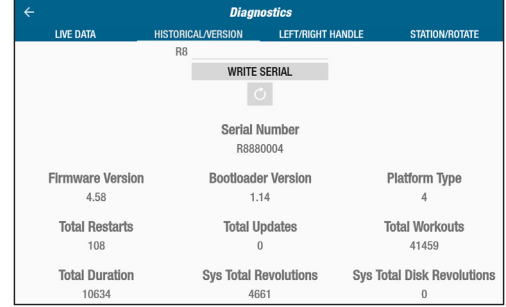

# **D** Impostazioni di sistema

#### **Configurazione della barra metrica**

Gli utenti possono cambiare le unità metriche *(Miglia, Passi, SPM, Met, Calorie o Watt)* sono visualizzate nella schermata metrica*.* La riga superiore mostra la configurazione corrente della metrica.

Per cambiare:

- 1. Toccare l'icona per aprire la schermata *Configurazione metrica*.
- 2. Toccare un'unità metrica corrente per evidenziarla.
- 3. Toccare per scegliere un'unità metrica diversa per lo slot evidenziato.
- 4. Toccare *Conferma* per applicare le modifiche.

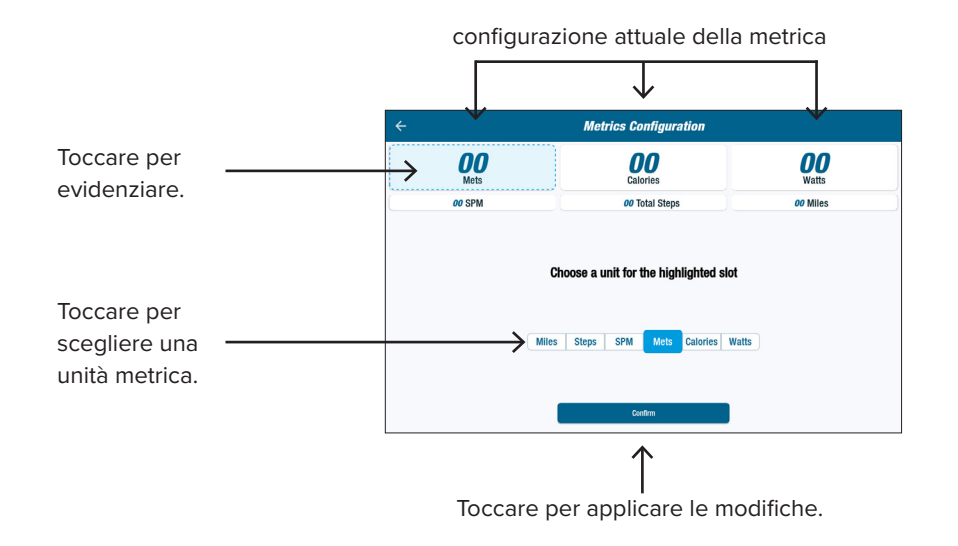

# **3** Impostazioni utente

Gli utenti creano e salvano un profilo con la propria età, peso e sesso. Per creare, passare alla schermata *Metrica:*

- 1. Toccare  $\left( \begin{array}{c} \bullet \\ \bullet \end{array} \right)$  l'icona per aprire la schermata *Impostazioni utente*.
- 2. Toccare ogni campo per inserire l'età e il peso; selezionare il sesso.
- 3. Per salvare le impostazioni, inserire un'unità USB nella porta USB (*vedi immagine a pagina seguente*).
- 4. Toccare *Esportazione su USB.*
- 5. Per tornare alla schermata iniziale, toccare l'icona Home **n** nella schermata *Metrica*.

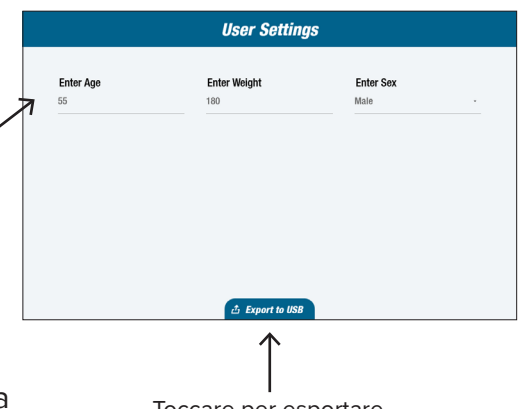

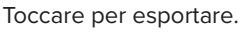

# Esportazione dati del profilo utente

Gli utenti possono esportare i dati del proprio profilo su una chiavetta USB in qualsiasi momento.

Per esportare:

- 1. Inserire la chiavetta USB nella porta USB sul retro della console del display.
- 2. Toccare **la l'icona nella schermata** *Metrica* per aprire la schermata *Impostazioni utente*.

*Saltare questo passo se la schermata del profilo si avvia automaticamente*.

- 3. Toccare *Esportazione su USB* nella parte inferiore dello schermo*.*
- 4. Rimuovere l'unità USB.

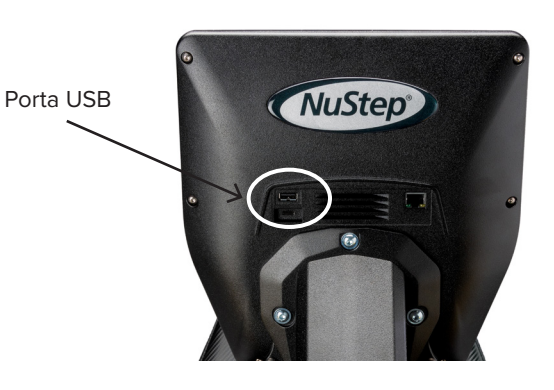

Toccare l'icona per aprire *Impostazioni utente.*

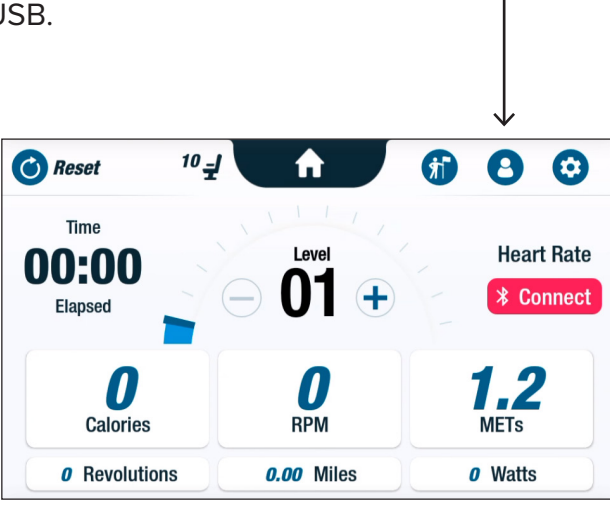

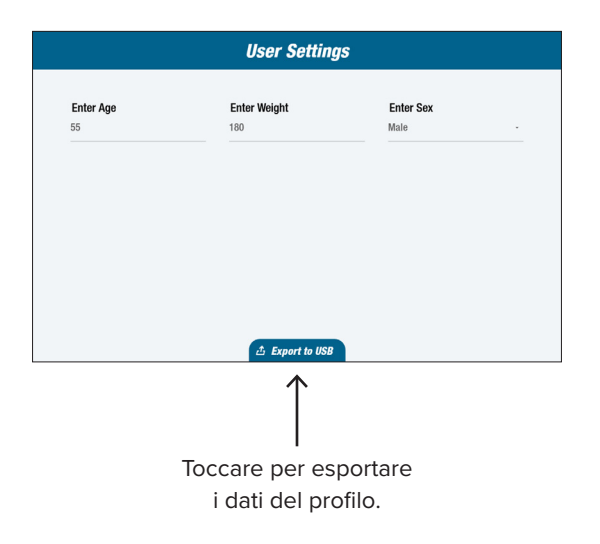

Gli utenti possono esportare il riepilogo di allenamento su una chiavetta USB. Il riepilogo viene salvato in formato PDF.

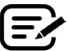

Inserire un'unità USB nella porta USB prima di allenarsi per abilitare l'esportazione.

Alla fine di un allenamento (e quando l'utente ha smesso di fare pedalate per tre minuti) si apre la schermata *Pedalare per disinserire la pausa.* 

1. Toccare *Visualizza riepilogo allenamento* per aprire la schermata di riepilogo*.*

Non toccare *Allenamento terminato* perché termina la sessione e reimposta la macchina. I dati di sintesi non sono più disponibili.

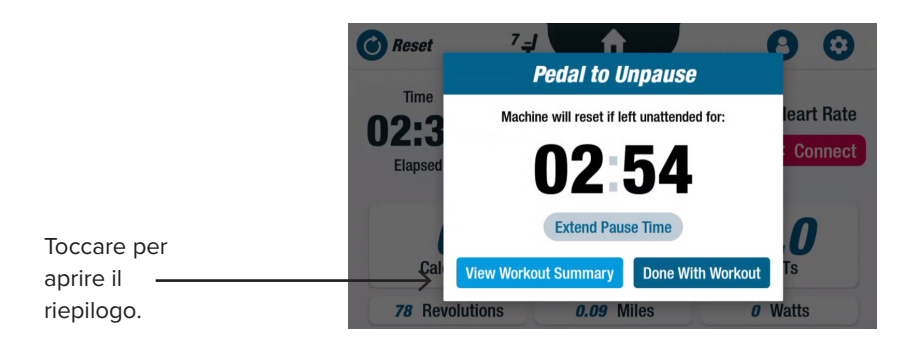

2. Toccare una metrica, ad esempio, *Passo*, per visualizzare il riepilogo. Dalla schermata *Riepilogo dell'allenamento*, toccare *Esportazione su USB.*

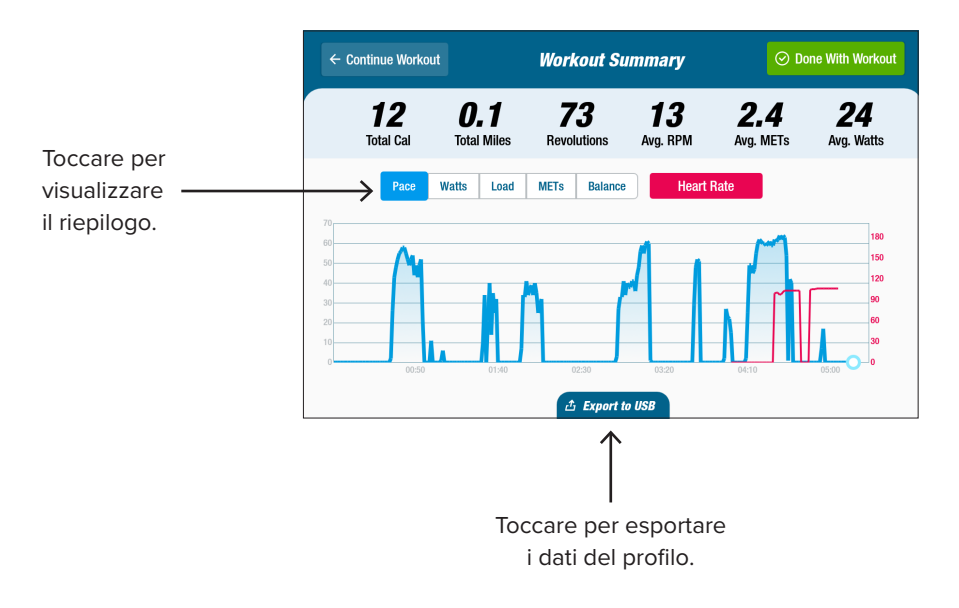

#### **Intervalli di manutenzione preventiva**

L'RB8 è un'apparecchiatura di alta qualità e durata, progettata per uso commerciale. Si consigliano alcune operazioni per garantire un funzionamento sicuro e aumentare la vita utile del prodotto. Rispettare gli intervalli di manutenzione preventiva raccomandati in base alla frequenza di utilizzo del prodotto. Si tratta di intervalli calcolati e potrebbe essere necessario prolungare o accorciare l'intervallo di tempo tra una manutenzione preventiva e l'altra a seconda dell'utilizzo che ne viene fatto.

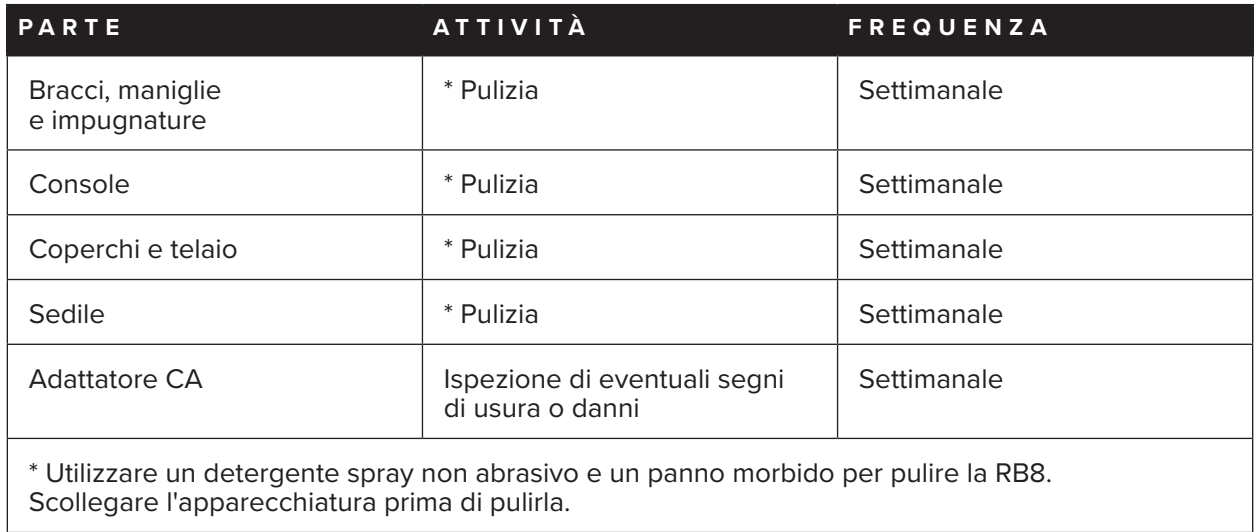

# **Garanzia RB8**

Per visualizzare o stampare la garanzia, visitare il sito: www.nustep.com In caso di domande relative alla garanzia, rivolgersi all'assistenza clienti al.

E-mail: support@nustep.com

Telefono: 800-322-2209 (Stati Uniti) o 734-769-3939

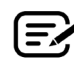

Per i clienti al di fuori degli Stati Uniti e del Canada, rivolgersi al distributore locale per i dettagli sull'assistenza.

#### **Posizione sul prodotto:**

**J** Attenzione, consultare la documentazione acclusa

**L** Marchio del Laboratorio di analisi riconosciuto a livello nazionale

**K Conformità agli standard** 

L'etichetta del numero di serie si trova sul lato destro della copertura di supporto posteriore.

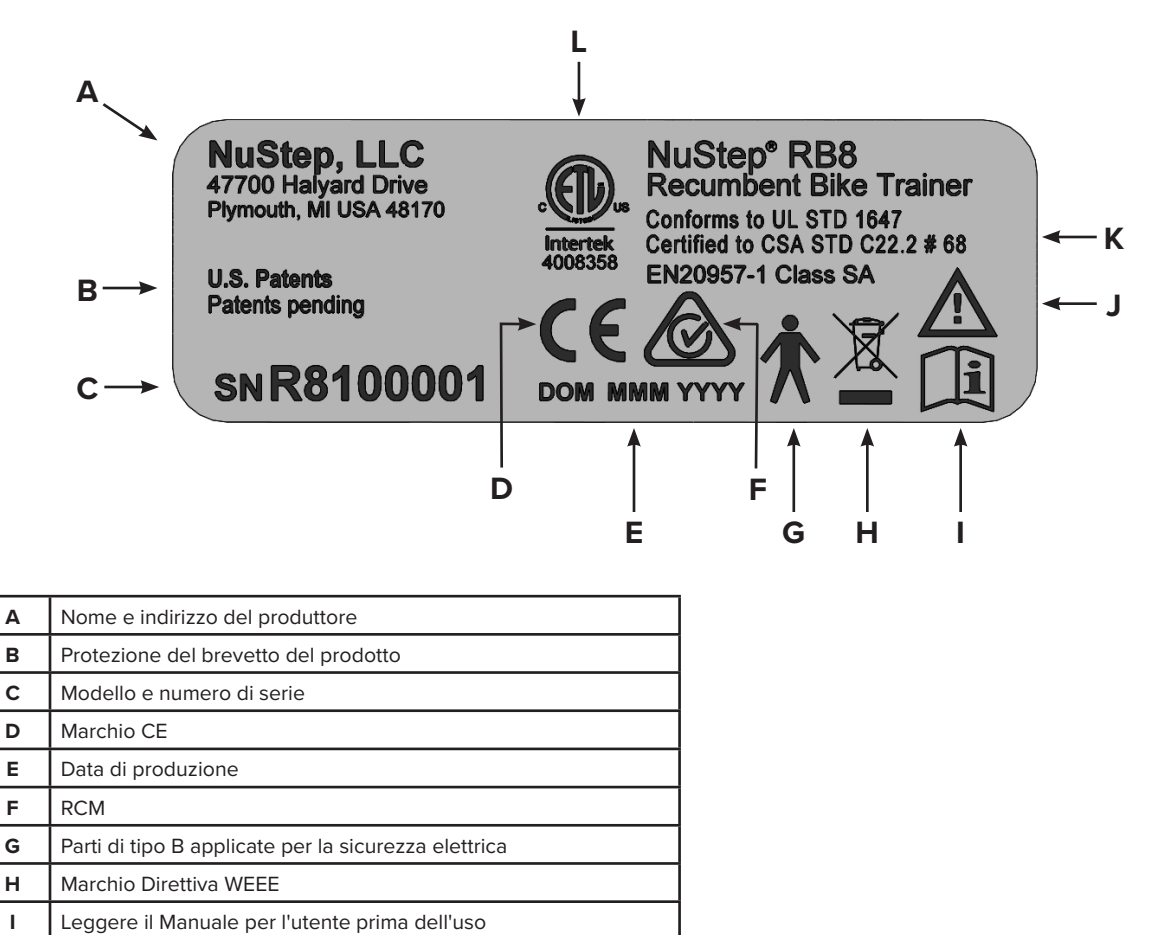

# Servizio clienti

Per assistenza sull'unità RB8, rivolgersi al servizio clienti NuStep.

Si prega di fornire il numero di serie dell'unità (che si trova sul lato destro del coperchio di supporto posteriore) e una descrizione completa del problema in modo che i nostri specialisti possano assistervi meglio.

Per contattare un esperto di prodotti NuStep, rivolgersi a:

E-mail: support@nustep.com

Telefono: 800-322-2209 (Stati Uniti) 734-769-3939

Sito Web: nustep.com

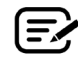

Per i clienti al di fuori degli Stati Uniti e del Canada, rivolgersi al distributore locale per i dettagli sull'assistenza ai clienti.

# Dati tecnici

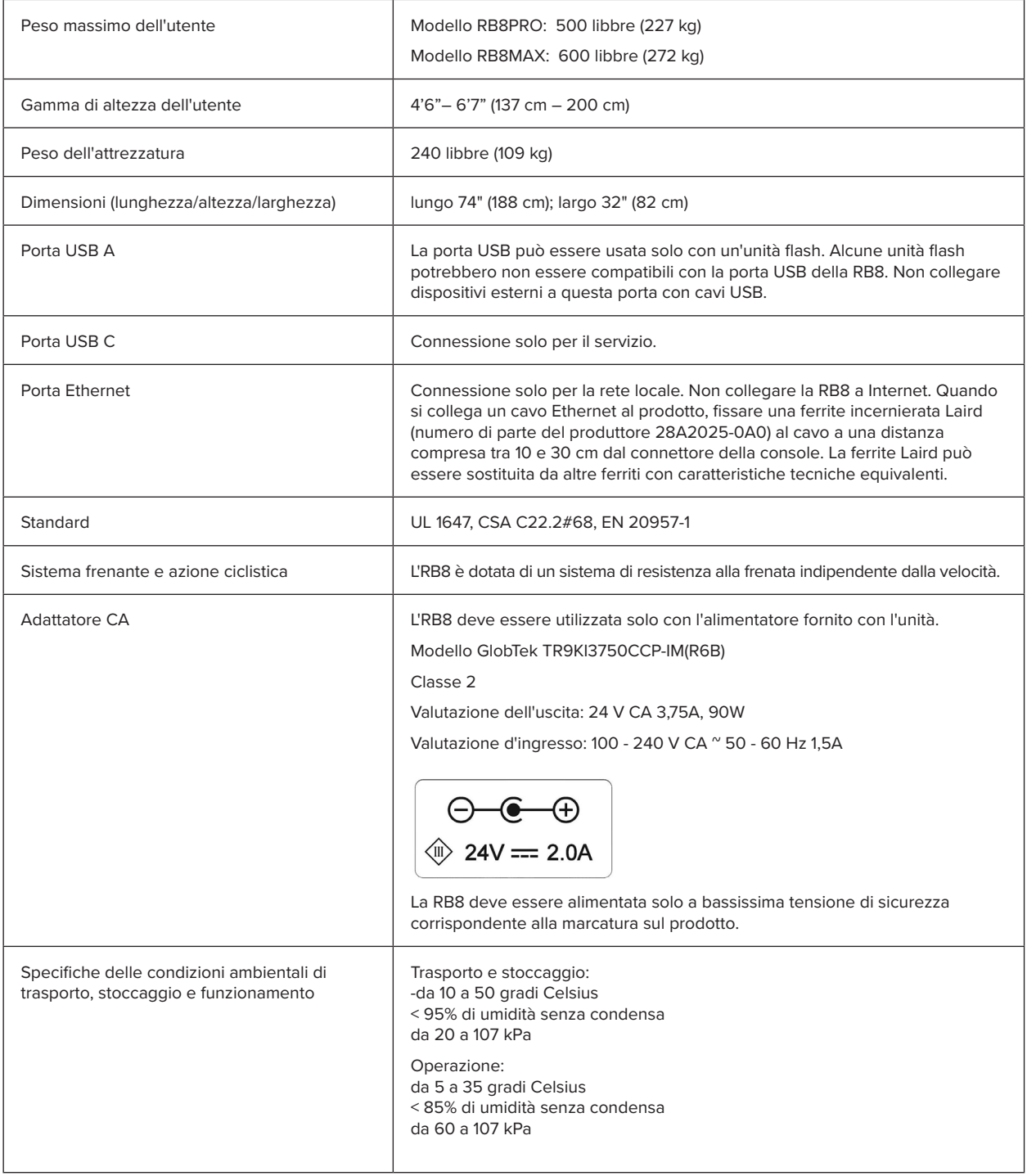

#### **Dichiarazione di conformità FCC USA:**

Nota: questo dispositivo è stato sottoposto a test e definito conforme ai limiti relativi ai dispositivi digitali di classe B, in conformità alla Parte 15 delle Norme FCC. Tali limiti intendono fornire un'adeguata protezione da interferenze dannose nell'ambito di un'installazione di tipo residenziale. Questo dispositivo genera, utilizza e può irradiare energia a radio frequenza e, se non installato e utilizzato secondo le istruzioni di installazione, potrebbe provocare interferenze dannose alle comunicazioni radio. Tuttavia, non vi sono garanzie che in caso di una particolare installazione non si verifichino interferenze. Se questo dispositivo provoca interferenze alla ricezione radio o televisiva, fatto che può essere stabilito accendendo e spegnendo il dispositivo, si raccomanda di correggere l'interferenza in uno dei seguenti modi:

- Riorientare o riposizionare l'antenna di ricezione
- Aumentare la distanza tra il dispositivo e il ricevitore
- Collegare l'apparecchiatura a una presa di un circuito diverso da quello a cui è collegato il ricevitore
- Per ricevere assistenza, consultare il rivenditore del dispositivo o un tecnico radio/TV specializzato

#### **Marchi**

Il marchio e i loghi Bluetooth® sono marchi registrati di proprietà di Bluetooth SIG, Inc. e qualsiasi utilizzo di tali marchi da parte di NuStep, LCC è soggetto a licenza. Altri marchi e nomi commerciali sono quelli dei loro rispettivi proprietari.

NuStep, LLC 47700 Halyard Drive Plymouth, MI 48170 U.S.A. 800-322-2209 734-769-3939 www.nustep.com

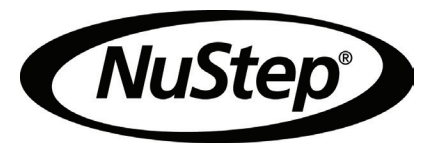

Le informazioni contenute nel presente manuale sono aggiornate al momento in cui sono andate in stampa. Dato il nostro impegno per un continuo miglioramento, le specifiche e le descrizioni sono soggette a modifica senza preavviso. È vietata qualsiasi riproduzione o divulgazione per qualunque scopo di qualsivoglia parte del presente manuale, in qualsiasi forma e con qualsiasi mezzo, elettronico o meccanico, senza l'autorizzazione in forma scritta di NuStep, LLC.

© Copyright maggio 2022 di NuStep, LLC.

NuStep® e Transforming Lives® sono marchi registrati di NuStep, LLC.

Manuale PN Manuale utente 22085 RB8, Rev A

 $C \in$